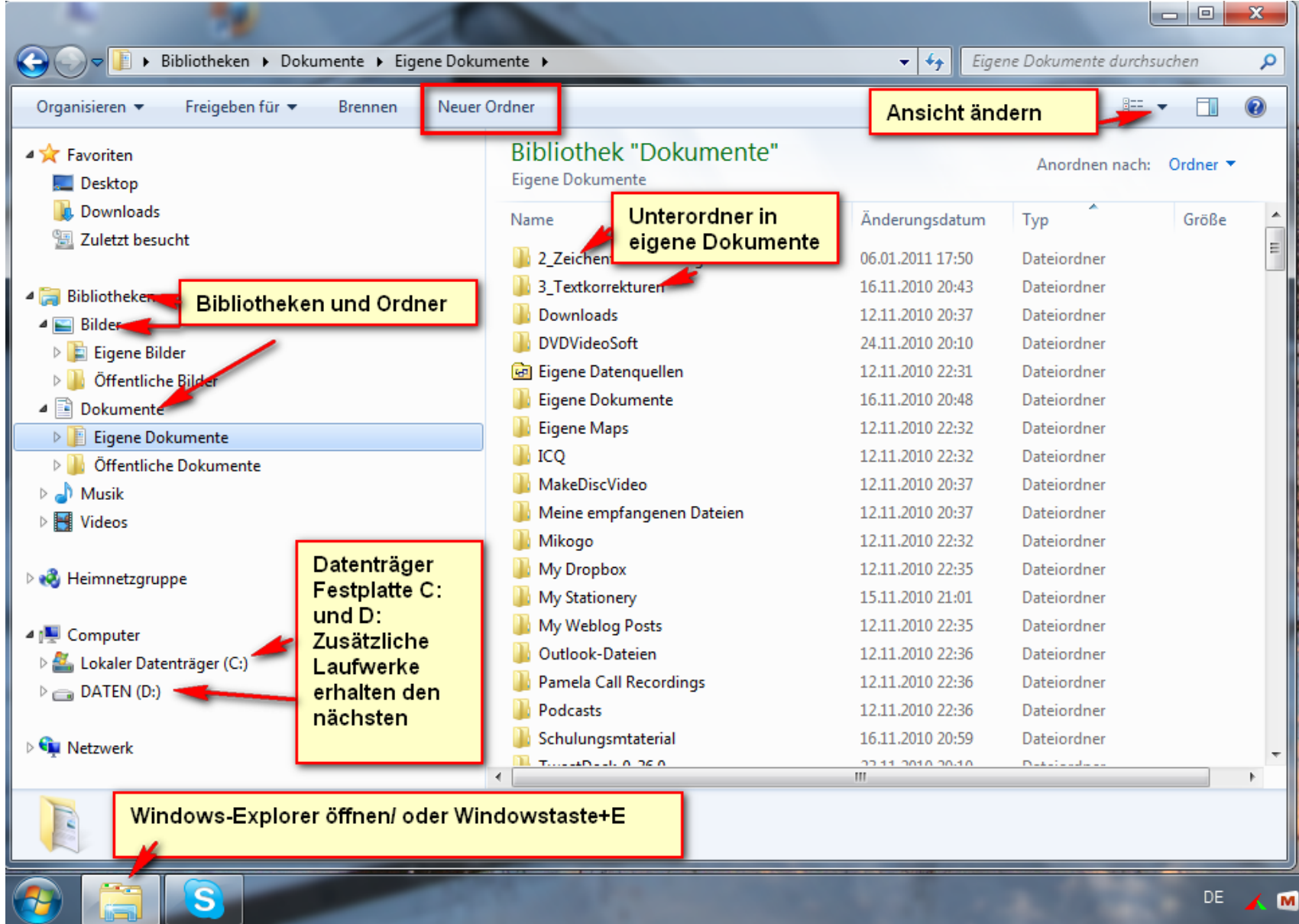

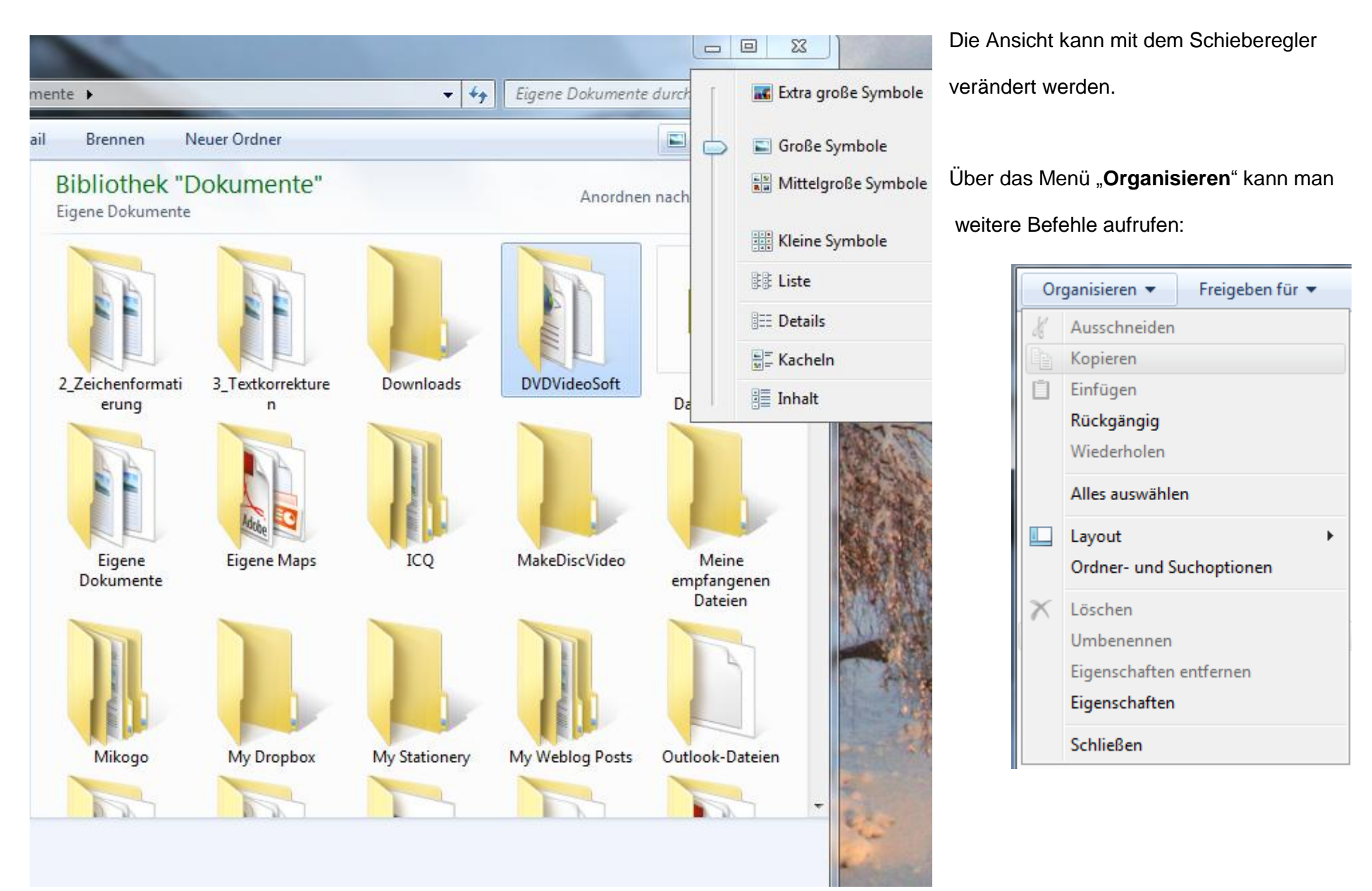

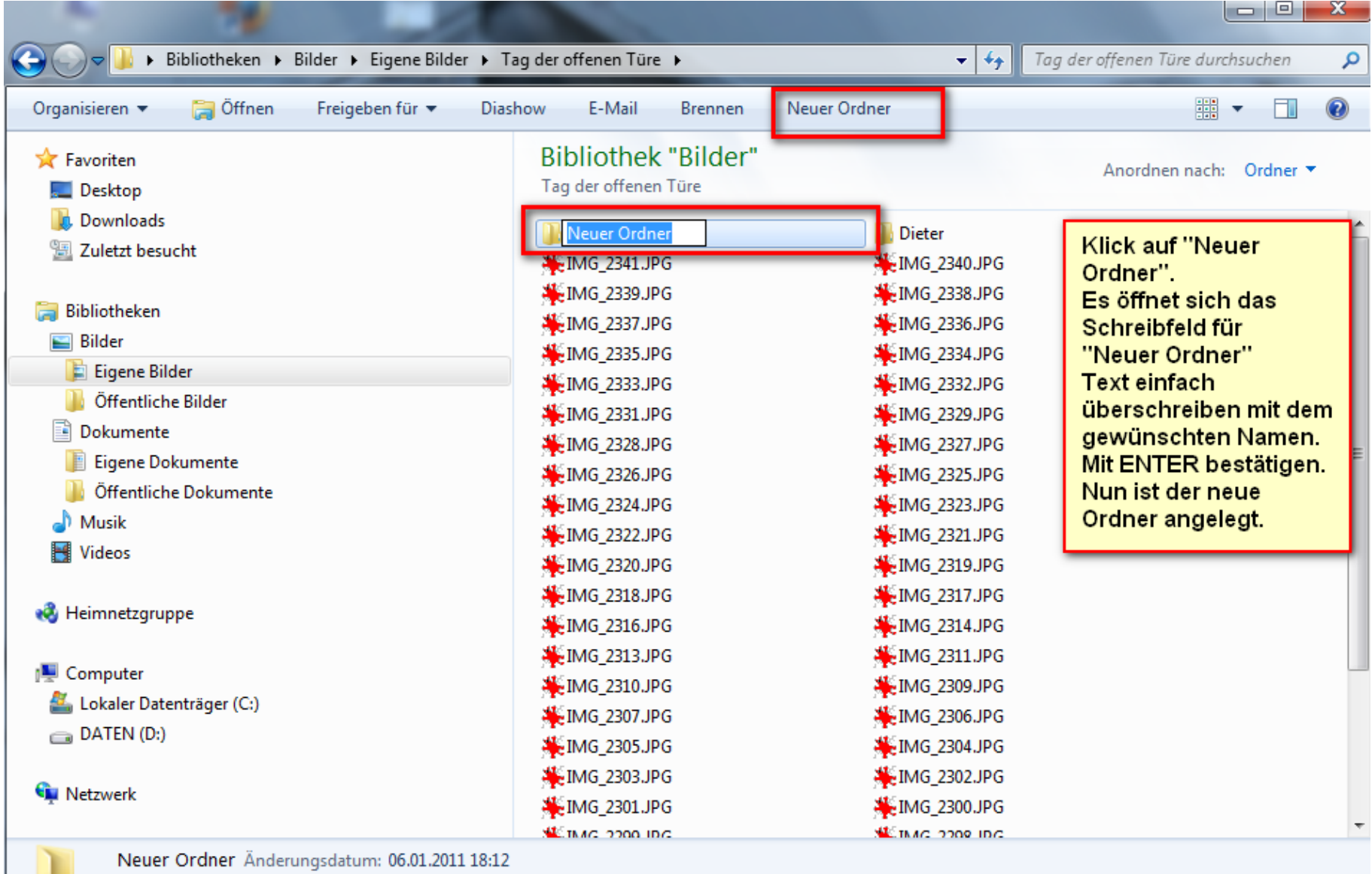

Dateiordner

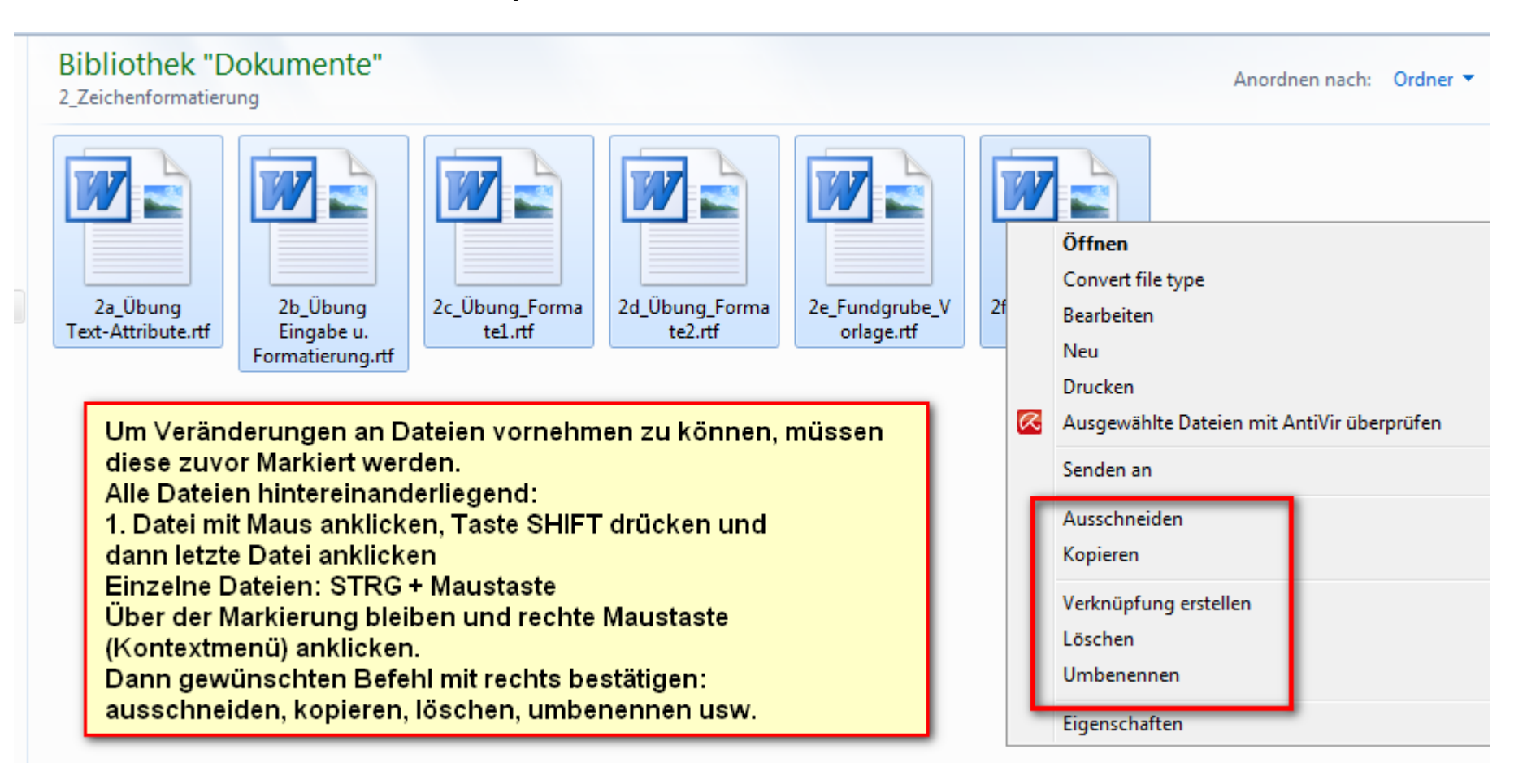

Will man Dateien von einem Ordner in einen anderen transportieren, so **markiert man die Dateien** und wählt "**Ausschneiden**", klickt dann den Ordner, in den die Dateien gehören sollen mit **der rechten Maustaste** an und wählt **einfügen**

Einzelne Dateien kann man mit **gedrückter linker Maustaste anfassen** und in einen **anderen Ordner schieben**. Über dem Ordner einfach loslassen….